# **BAB I PENDAHULUAN**

#### **A. Latar Belakang**

Masuknya dunia kedalam era digital pada perkembangan teknologi informasi saat ini menyebabkan hampir seluruh aktivitas manusia tidak lepas dari teknologi informasi. Hal ini dikarenakan teknologi informasi mampu membuat pekerjaan menjadi lebih mudah dan sederhana. Pola pikir manusia zaman sekarang pun semakin maju serta menginginkan sesuatu yang cepat dan praktis. Dalam bidang bisnis khususnya, semakin hari persaingan semakin ketat. Oleh karena itu, dengan pemanfaatan teknologi informasi tentunya dapat mengatasi ketatnya persaingan di bidang bisnis tanaman kebun atau hortikultura ini. Hadirnya teknologi informasi telah mengubah kebiasaan masyarakat zaman sekarang. Masyarakat mulai meninggalkan cara konvensional dan beralih ke cara yang lebih modern. Melihat kondisi masyarakat saat ini serta dengan perkembangan teknologi informasi yang semakin pesat, hal ini dapat menguntungkan dan mempermudah pelaku bisnis untuk meningkatkan profit dan kualitas pelayanannya.

OKE Garden merupakan *startup* yang didirikan oleh Hadid Fathul Alam yang bergerak di bidang produk dan jasa yang memberikan layanan pada tanaman kebun atau hortikultura. OKE Garden adalah sebuah layanan untuk menghubungkan produk petani tanaman hias serta jasa tukang taman untuk menjawab kebutuhan taman yang lebih menarik. OKE Garden memberikan beberapa layanan yaitu berupa pesan tanaman, pesan desain dan konsultasi online.

Mengingat hadirnya teknologi informasi saat ini yang semakin berkembang dan sangat membantu dalam mempermudah pekerjaan manusia, sistem informasi berbasis website dapat dimanfaatkan sebagai sarana peningkatan kualitas informasi, pengolahan data serta menghemat biaya dan waktu. Tentunya dengan memanfaatkan website sebagai media informasi dan pengolahan data akan membuat pekerjaan menjadi lebih cepat, praktis dankualitas informasinya dapat diandalkan. Dengan perkembangan teknologi yang sangat pesat diperlukan sebuah media informasi yang dapat membantu masyarakat dalam bercocok tanam, membuat taman yang baik serta merawat tanaman. OKE Garden sendiri telah menyediakan sebuah website yang memberikan layanan tersebut yaitu okegarden.com yang berisikan informasi terkait tanaman, biaya pembuatan taman dan konsultasi tentang tanaman hingga jasapembuatan desain sampai perawatan taman sekali dan bulanan.

1

Namun selama proses konsultasi berlangsung, para designer mengalami kendala dalam proses pembuatan proposal dan Rencana Anggaran Biaya (RAB). Pembuatan RAB dan proposal selalu dilakukan secara manual melalui *spreadsheet* sehingga proses pengerjaannya memakan waktu lama. Selain itu, *designer* masih mengandalkan admin terkait *timeline* kerja dan *closing* klien. Oleh karena itu, diperlukan pembuatan website okegarden.com/freelancer untukmenjawab masalah yang ada.

### **B. Identifikasi Masalah**

Berdasarkan latar belakang yang telah dijelaskan sebelumnya, dapat diidentifikasikan masalah yang terjadi adalah designer terkadala dalam proses pembuatan proposal dan RAB, pembuatan RAB dan proposal memakan waktu yang lama sebab masih bergantung pada admin terkait timeline kerja serta closing client.

### **C. Batasan Masalah**

Batasan masalah digunakan untuk membatasi pembahasan pokok masalah agar tidak menyimpang ataupun melebar sehingga kerja praktik akan terarah dan memudahkan dalam pembahasan tujuan kerja praktik juga tercapai. Batasan masalah dalam kerja praktik ini adalah pembuatan beberapa untuk *website freelancer* ini hanya terdiri dari tiga halaman yaitu halaman login, homepage dan juga halaman katalog operasional dengan pengerjaan fokus pada bagian *frontend*.

### **D. Rumusan Masalah**

Berdasarkan Latar belakang yang telah dijelaskan sebelumnya, dapat diidentifikasi beberapa masalah sebagai berikut :

- 1. Bagaimana cara membuat halaman login pada website freelancer OKE Garden?
- 2. Bagaimana cara membuat halaman homepage pada website freelancer OKE Garden?
- 3. Bagaimana cara membuat halaman katalog operasional pada website freelancer OKE Garden?

### **E. Tujuan Praktik Magang**

Tujuan pembuat website okegarden.com/freelancer untuk meningkatkan efesiensipengerjaan para konsultan dari segi pembuatan proposal dan RAB serta meningkatkan kesadaran terhadap timeline kerja.

### **F. Manfaat Praktik Magang**

Berikut ini beberapa manfaat dari kerja praktik di OKE Garden:

- 1. Bagi Instansi
	- a) Memberikan kemudahan bagi para designer untuk membuat proposal dan RAB.
	- b) Mengimplementasikan proses check-out secara efisien sehingga designer tidak perlu menunggu admin

### 2. Bagi Mahasiswa Kerja Praktik

- a) Menerapkan ilmu yang sudah dipelajari dari kampus.
- b) Menambah wawasan dalam pembangunan website menggunakan sebuah framework Laravel.
- c) Menambah wawasan terkait cara komunikasi yang baik dan benar serta mengetahui alur kerja seorang developer pada dunia kerja terkhusus pada suatu startup.

# **BAB II GAMBARAN INSTANSI**

### **A. Umum (sejarah, visi misi, alamat & kontak tempat magang)**

#### **1. Sejarah OKE Garden**

OKE Garden didirikan pada tahun 2017 oleh Hadid Fathul Alam melalui program pemerintah yaitu "Seribu Serap Digital" dan menjadi suatu peluang bisnis jasa gardening di era digital, selain itu juga melihat dari keresahan akan industri pertamanan di Indonesia. Di tahun yang sama OKE Garden menjadi bintang tamu salah satu program di NET TV, setelah program tersebut ditayangkan nama OKE Garden pun dikenal oleh masyarakat. Namun masyarakat kurang memiliki informasi terkait desain atau konsep taman, penganggaran, dan mereka kesulitanmenemukan tukang kebun yang berkualitas. Selain itu, masyarakat membutuhkan bantuandalam merawat kebun yang telah mereka bangun. Dari masalah tersebut OKE Garden membangun sebuah platform untuk membantu masyarakat agar lebih memahami tentang berkebun serta membentuk tim untuk sistem online. Pada tahun 2020 OKE Garden mulai membuka cabang di beberapa kota di Indonesia seperti Bandung, Surabaya, Malang, dan kota lainnya di dalam maupun di luar pulau jawa. Kemudian pada tahun 2021 OKE Garden berhasil lolos dalam Mandatory Workshop pada program Escalate. Program ini merupakan kolaborasi antara Digital Hub & Prasetia Dwidharma yang bertujuan mengakselerasi startup di bidang teknologismart city.

OKE Garden merupakan sebuah *startup* yang berfokus pada industri *landscape* dan hortikultura. Dibantu teknologi sehingga terciptanya sebuah platform, yang dapat menghubungkan pengguna dengan arsitek, tukang taman dan juga produk dari petani tanaman hias. OKE Garden menyediakan platform, situs web dan aplikasi yang memungkinkan masyarakat mendapatkan informasi seperti desain, biaya dan seputar pilhan tanamannya sehingga dapat menyesuaikan desain dan biaya. Terdapat beberapa layanan yang disediakan oleh OKE Garden seperti jasa pembuatan desain sampai perawatan taman sekali dan bulanan. OKE Garden terletak di ESTUBIZI Business Center, Gedung Setiabudi 2, Jl. H. R. Rasuna Said, RT.6/RW.7, Kuningan, Karet Kuningan, Setiabudi, Jakarta, 12920.

### **2. Visi, Misi dan Tujuan**

Visi dari OKE Garden adalah "Kolaborasi lintas disiplin menuju bumi yang lebih baik." Misi dari OKE Garden adalah memberikan layanan lanskap terbaik dengan memanfaatkan platform digital. Sedangkan tujuannya adalah menjadi platform digital yang lebih baik untuk layanan pertanaman.

### **3. Alamat**

OKE Garden terletak di ESTUBIZI Business Center, Gedung Setiabudi 2, Jl. H. R. Rasuna Said, RT.6/RW.7, Kuningan, Karet Kuningan, Setiabudi, Jakarta, 12920.

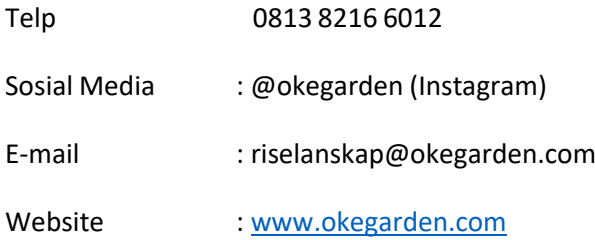

### **B. Struktur organisasi ditempat magang**

Struktur organisasi berfungsi sebagai bagian yang mengatur dan bertanggung jawab menghubungkan tiap elemen dalam sebuah perusahaan, oleh karena itu struktur organisasi perusahaan berperan pentung dalam pencapaian tujuan seperti yang diharapkan.

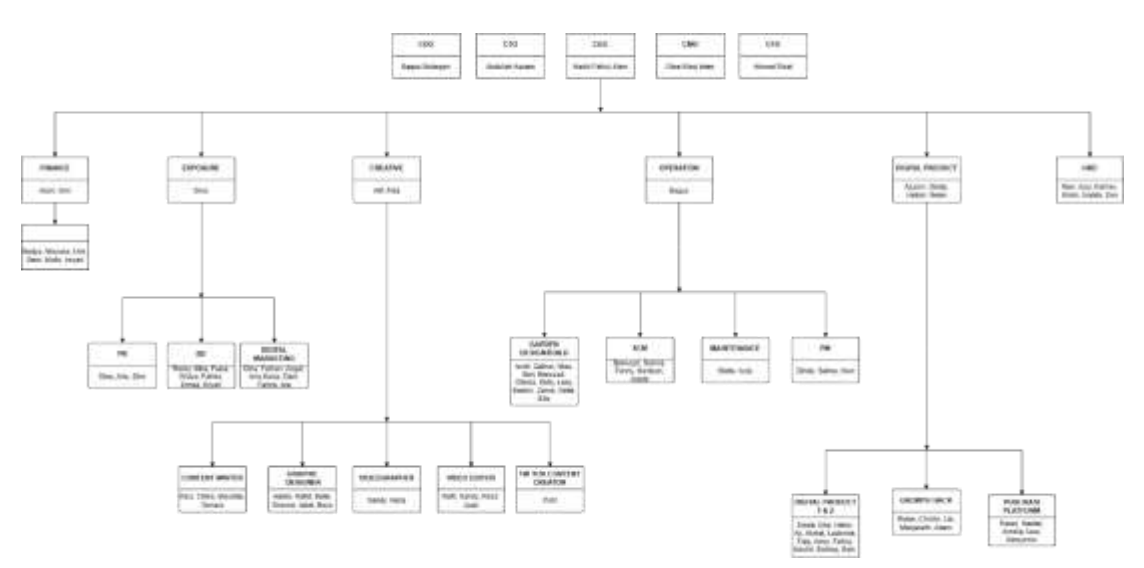

*Gambar 2. 1 Struktur Organisasi OKE Garden*

Pada gambar 2.1 Struktur Organisasi OKE Garden yang dipimpin oleh Hadid Fathul Alam selaku CEO dengan jajarannya yang memiliki anggota dari setiap bidang seperti finance, exposure, creative, operation, digital product, dan hrd.

### **C. Sumber Daya Manusia dan Sumber Daya Fisik Di Lokasi Magang**

### **1. Sumber Daya Manusia**

OKE Garden memiliki founder berjumlah 5 orang dan terdapat mahasiswa magang sebanyak 75 orang dengan durasi magang selama 3 bulan.

### **2. Fasilitas OKE Garden**

OKE Garden memiliki fasilitas seperti kantor yang terletak di Jakarta dan untuk alat pendukung terdapat komputer, printer, Wifi dan juga alat komunikasi lainnya.

### **D. Proses bisnis saat ini yang berhubungan dengan tema Praktik Magang**

Proses bisnis yang ada di OKE Garde yang terkait kerja praktik adalah serangkaian proses bisnis website OKE Garden.

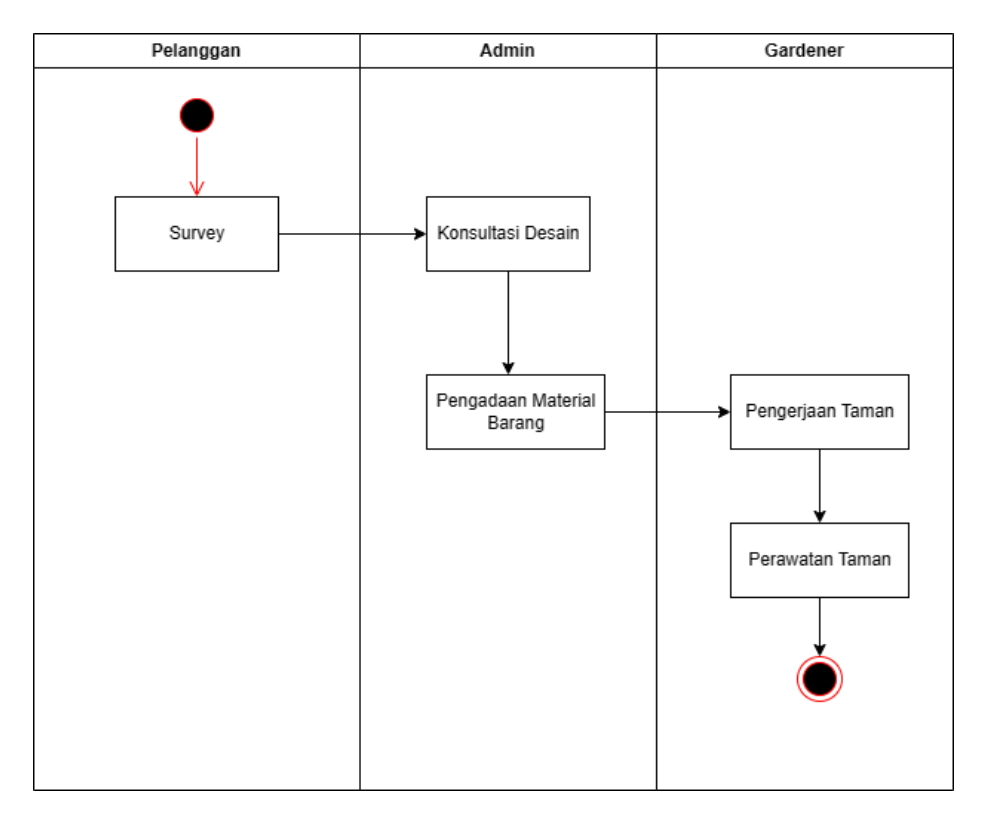

Gambar 2. 2 Proses Bisnis Website OKE Garden

Proses bisnis yang terjadi pada OKE Garden dimulai dari pelanggan melakukan survey pada website okegarden.com terkait biaya serta desain yang diiginkan oleh pelanggan. Bila sudah mendapatkan yang sesuai dengan keingiinan pelanggan, maka dilanjutkan ke proses konsultasi desain yang ada dan disesuaikan dengan lahan yang pelanggan ingin dijadikan taman, lalu setelah mencapai kesepakatan tim OKE Garden melakukan pengadaan material barang untuk taman yang akan dibuat, kemudian para gardener akan melakukan pengerjaan taman tersebut, setelah taman selesai tugas gardener adalah merawat taman tersebut.

# **BAB III TAHAPAN KEGIATAN PRAKTIK MAGANG**

# **A. Lokasi Praktik Magang, Alamat, Kontak**

- **1. Lokasi Kerja Praktik**
	- Lokasi magang berada di OKE Garden
- **2. Alamat Kerja Praktik**

ESTUBIZI Business Center, Gedung Setiabudi 2, Jl. H. R. Rasuna Said, RT.6/RW.7, Kuningan, Karet Kuningan, Setiabudi, Jakarta, 12920

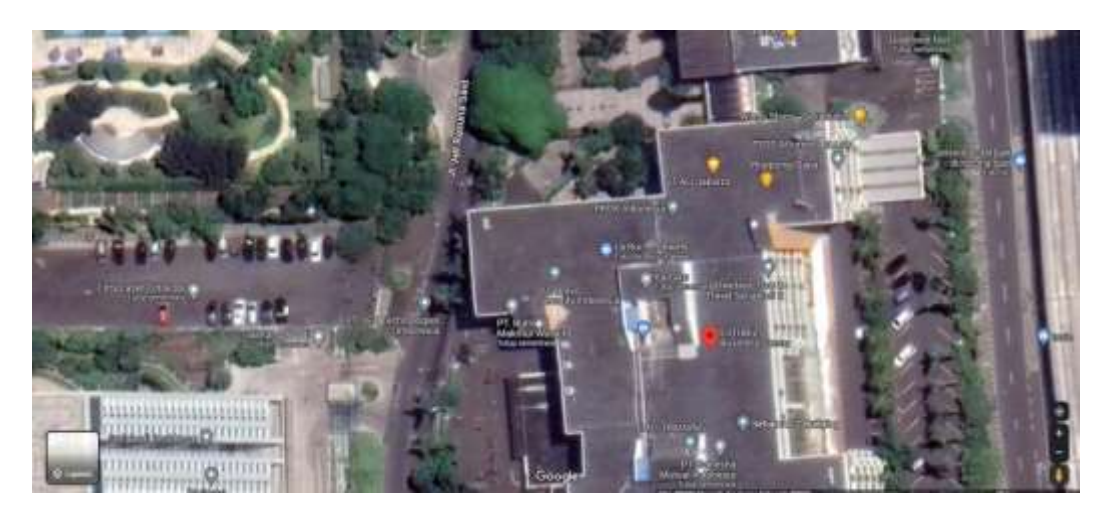

Gambar 3. 1 Lokasi OKE Garden

### **3. Kontak Pembimbing Kerja Praktik**

Kontak pembimbing Lapangan OKE Garden dalam pelaksanaan praktik magang dibimbing oleh:

Nama Pembimbing Kerja Praktik : Haikal Naufal Telepon 082260008484

# **B. Rencana Observasi**

Berikut rencana Observasi yang dilakukan sebelum magang dilaksanakan yaitu:

- 1. Nama Instansi : OKE Garden
- 2. Proses Observasi : Metode seleksi, pada tanggal 20 Agustus 2022 merupakanpembukaan pendaftaran untuk melakukan magang di OKE Garden dengan penutupan ditanggal 3 september 2022 terdapat banyak posisi yang dibuka seperti UI/UX Designer, Frontend Developer, Backend Developer, Landscape Architect, Product Manager dan lain sebagainya. Setelah ditutup peserta magang diberikan studi kasus yang perlu diselesaikan dengan deadline selama seminggu sesuai dengan posisi yang diambil, dan pada tanggal 12 september 2022 merupakan pengumuman pengumpulan CV dan juga seleksi dari studi kasus yang diberikan. Pada tanggal 19 september 2022 merupakan pengumuman jadwal seleksi interview, yang dilanjutkan dari tanggal 20 september sampai dengan 28 september 2022 dengan menggunakan google meeting. Kemudian

ditanggal 1 oktober 2022 adalah pengumuman akhir dari rangkaian seleksi untuk magang di OKE Garden.

3. Hasil observasi : Magang dilaksanakan selama 3 bulan dengan daring/melalui online melalui platform *Google meet, Whatsapp* dan *Zoom*.

## **C. Rancangan jadwal kegiatan magang**

Pada bagian ini terdapat rencana jadwal kegiatan yang tersusun dalam bentuk Tabel Perencanaan Jadwal Kegiatan yang ditunjukkan pada tabel:

| <b>Features</b>                                              |    | <b>Oct-22</b> |                         |   | <b>Nov-22</b> |    |    |                |    | <b>Dec-22</b> |    | <b>Terealisasi</b>      | <b>Presentase</b> |
|--------------------------------------------------------------|----|---------------|-------------------------|---|---------------|----|----|----------------|----|---------------|----|-------------------------|-------------------|
|                                                              | 17 | 24            | $\overline{\mathbf{2}}$ | 9 | 16            | 23 | 30 | $\overline{7}$ | 14 | 21            | 28 | (Y/T)                   | $(\%)$            |
| Homepage                                                     |    |               |                         |   |               |    |    |                |    |               |    | Y                       | 100               |
| Account<br>Management<br>(Login dan<br>Register)             |    |               |                         |   |               |    |    |                |    |               |    | Ÿ                       | 100               |
| Dashboard                                                    |    |               |                         |   |               |    |    |                |    |               |    | $\overline{Y}$          | 100               |
| Dashboard<br>Proyek                                          |    |               |                         |   |               |    |    |                |    |               |    | $\overline{Y}$          | 100               |
| Katalog<br>Product<br>(Tanaman,<br>Material,<br>Operasional) |    |               |                         |   |               |    |    |                |    |               |    | Ÿ                       | 100               |
| Pembuatan<br>RAB dan<br>Proposal                             |    |               |                         |   |               |    |    |                |    |               |    | Ŧ                       | $\overline{0}$    |
| Pembuatan<br>Share metode<br>pembayaran                      |    |               |                         |   |               |    |    |                |    |               |    | $\overline{\mathsf{T}}$ | $\mathbf 0$       |
| Super Admin                                                  |    |               |                         |   |               |    |    |                |    |               |    | $\overline{\mathsf{T}}$ | $\mathbf 0$       |

Tabel 3. 1 Rencana Jadwal Kegiatan

# **BAB IV HASIL PELAKSANAAN PRAKTIK MAGANG**

### **A. Hasil Observasi Magang**

Proses observasi dilakukan untuk mengamati dan mengidentifikasi secara langsung di lapangan meliputi sistem yang telah berjalan, penggelolaan sistem baik *frontend* maupun *backend*, dan *maintenance* sistem informasinya. Sehingga didapat beberapa poin pembahasan sebagai berikut:

### **1. Proses Bisnis**

Proses Bisnis akan menggambarkan kegiatan yang dilakukan pada saat proses user (Freelancer) ingin mendapatkan pekerjaan melalui website yang dijelaskan pada Gambar 4.1 Proses Bisnis.

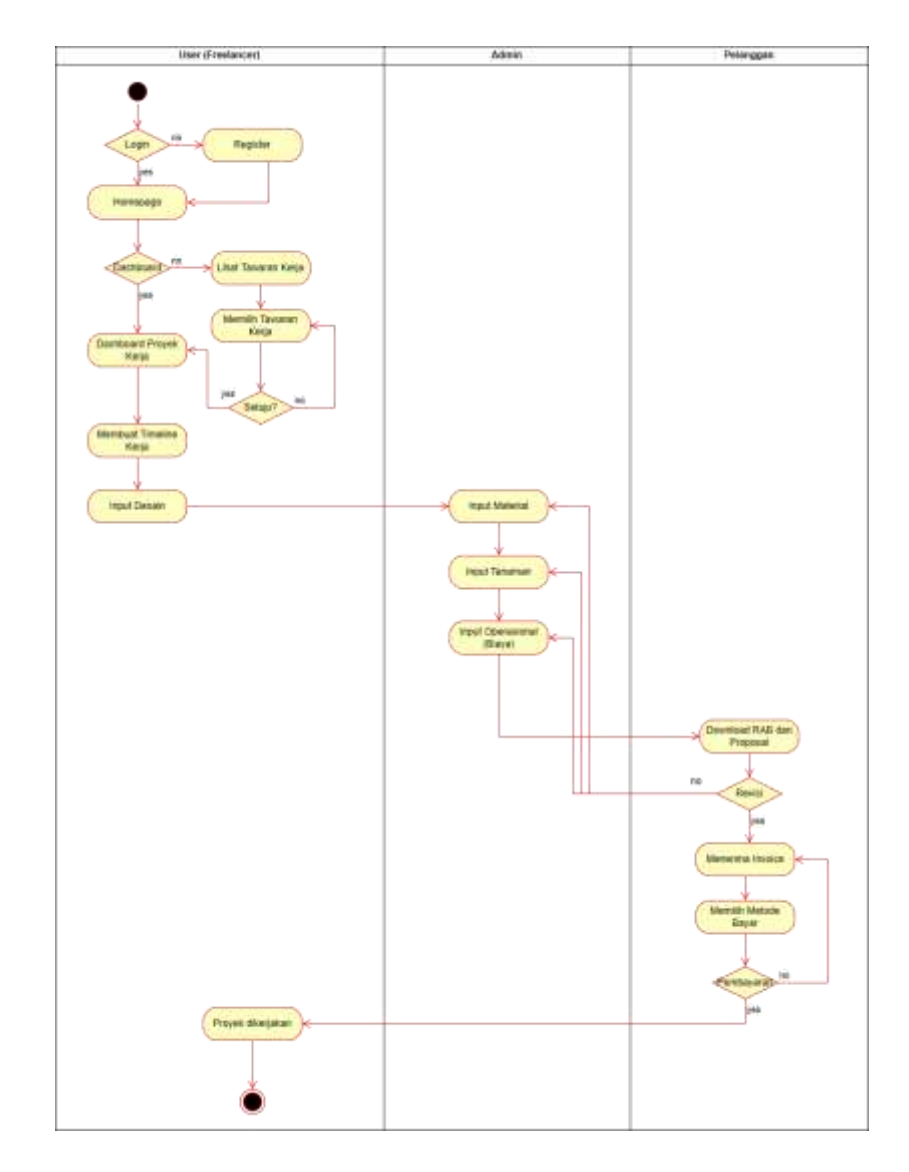

### Gambar 4. 1 Proses Bisnis *Website Freelancer*

Proses bisnis yang terjadi pada *website freelancer* ini adalah user (*freelancer*) harus login terlebih dahulu bila tidak ada akun user dapat mendaftarkan dirinya di halaman register. Kemudian lanjut ke halaman *dashboard*, pada halaman dashboard terdapat pilihan bila user telah memiliki proyek yang dikerjakan maka user dapat memilih ke halaman dashboard proyeknya bila belum ada pekerjaan user dapat melihat dan memilih pekerjaan sesuai dengan yang diinginkan bila sudah memilih user akan diarahkan Kembali ke dashboard proyek kerja untuk melihat rincian kerja yang akan dikerjakan. Setelah itu user akan membuat timeline kerja yang berguna untuk menentukan kapan proyek akan dimulai dan selesai. Berikutnya user harus menginputkan desain sesuai dengan *requirement* yang ada di tawaran pekerjaan, lalu admin akan menginputkan material, tanaman dan operasionalnya dengan begitu semua akan dibuat secara terperinci di dalam sebuah proposal dan RAB yang akan di download oleh pelanggan. Kemudian pelanggan akan mengecek apakah ada yang dirubah, bila ada yang ingin dirubah maka admin akan menginputkan kembali material, tanaman dan juga operansionalnya bila tidak ada pelanggan akan mendapatkan invoice dan memilih metode pembayaran yang akan digunakan bila pelanggan tidak membayar dalam waktu yang ditentukan akan kembali ke invoice dan proyek bila pelanggan sudah membayar maka proyek akan langsung di kerjakan.

### **2. Rincian Pekerjaan**

Kegiatan yang dilakukan pada proses *development frontend website Freelancer OKE Garden* dibagi menjadi beberapa kegiatan yaitu:

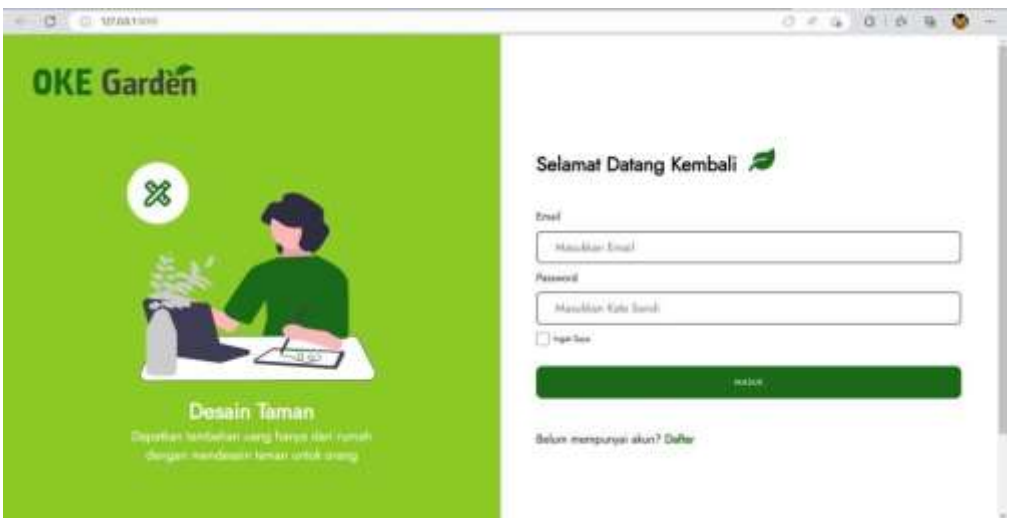

**a. Mebuat halaman Login**

Gambar 4. 2 Tampilan Halaman Login

Pada tampilan login terdapat sebuah form, di dalam form tersebut terdapat dua buah inputan. Inputan pertama berguna untuk menampung email yang dimasukkan oleh user dan inputan kedua berguna untuk menampung passwordyang dimasukkan oleh user. Kemudian terdapat sebuah button masuk yang beguna untuk melakukan pengecekan data pada database, lalu terdapat pula sebuah kata "daftar" bila user menekan kata tersebut akan diarahkan ke halaman register.

**b. Membuat halaman Homepage**

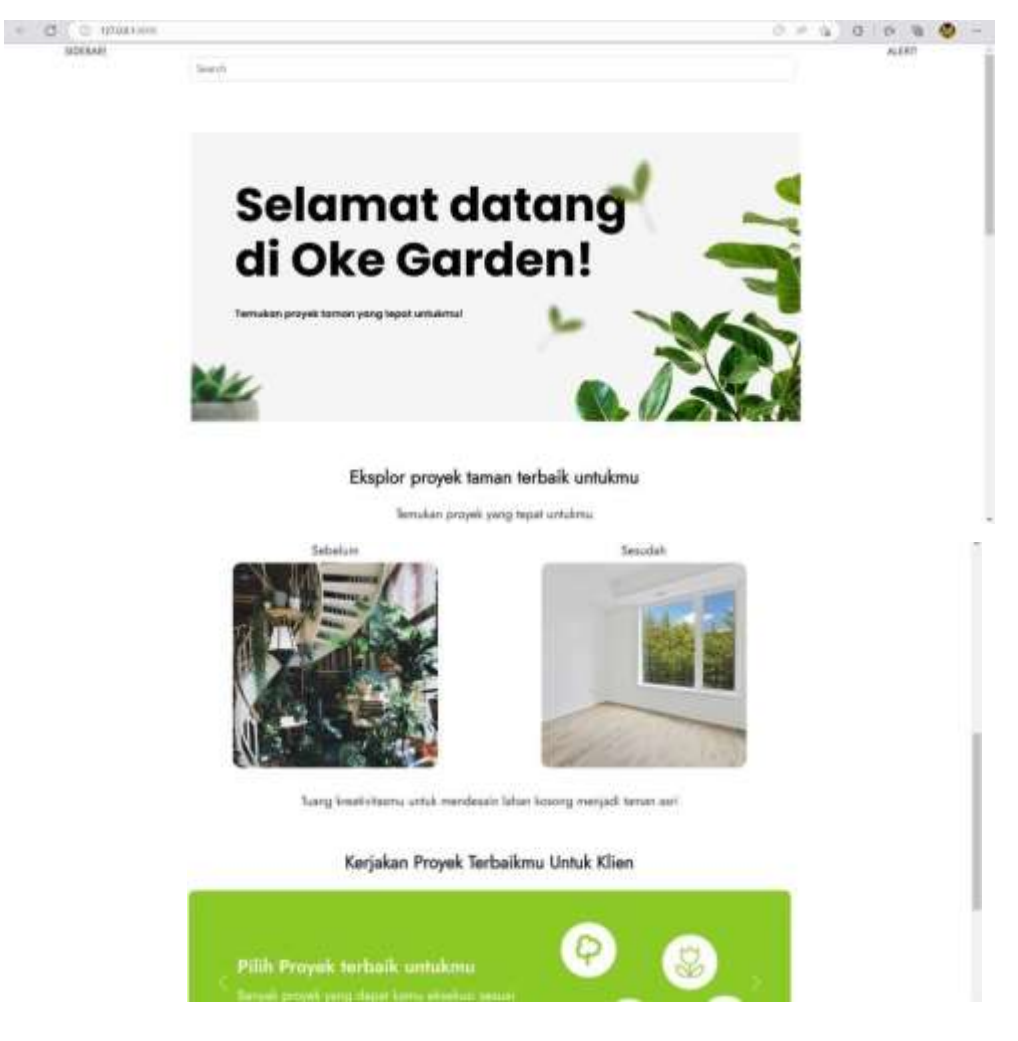

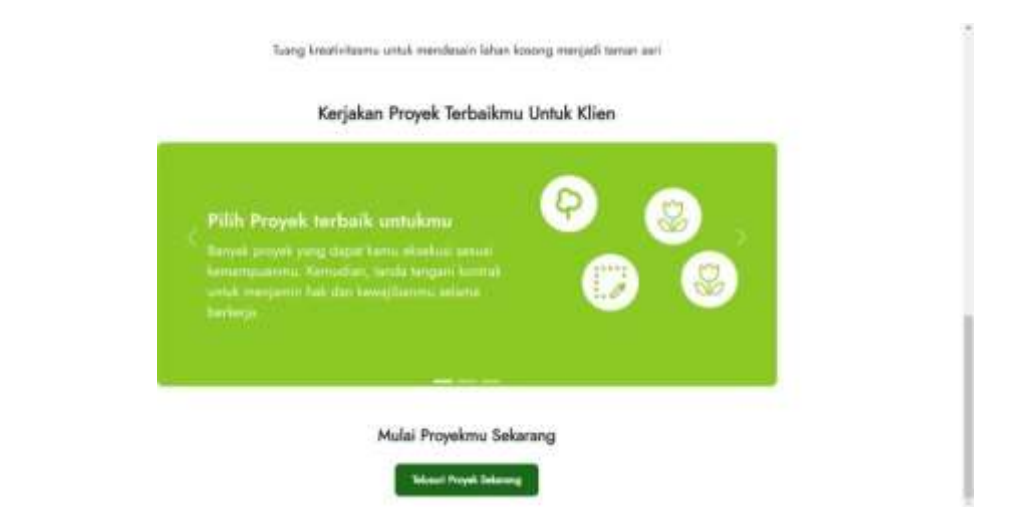

Gambar 4. 3 Tampilan Halaman Homepage

Pada tampilan homepage terdapat sebuah gambar selamat datang di website OKE Garden, secara keseluruhan homepage ini memuat informasi terkait proyek dan juga pada halaman ini terdapat sebuah fitur carousel yang diambil dari library bootstrap dan terdapat button "Telusuri Proyek Sekarang" yang akan mengarahkan ke halaman berikutnya.

|   | <b>OKE Garden</b> |   | Katalog                           |                 |                     |                      |                            | ۷<br>$\mathcal{Q}$     |
|---|-------------------|---|-----------------------------------|-----------------|---------------------|----------------------|----------------------------|------------------------|
| n | <b>Berende</b>    |   | <b>Kenyel Syste</b><br>Орегиссенд | teerid.         | <b>Call Balling</b> |                      |                            | 県                      |
| 翁 | <b>Dwinboard</b>  | G |                                   |                 |                     |                      |                            |                        |
| 盡 |                   | ø |                                   |                 |                     | <b>Distancing</b>    |                            |                        |
|   | Katalog           |   |                                   | 6.10m2          | TT-25 m2            | 31.40 m <sup>2</sup> | 41-40 (62)                 | 3.98 mT                |
| 注 | Profile           |   | Fergushart Line                   |                 |                     |                      |                            |                        |
|   |                   |   | <b>Biggi</b>                      | RockOUR         | 8x20,007            | 6615,000             | Rp15/300                   | <b><i>Ha13,000</i></b> |
|   |                   |   | Berguing                          | Rp31.000        | Re20.000            | Fp27,ME              | No25000                    | Rs10,000               |
|   |                   |   | Pengelakan Dulma                  | <b>Hystopen</b> | Rx27,930            | Ry25.00E             | Re25,000                   | Recta kids             |
|   |                   |   | Fergerplates Feving               | Pp23.000        | ky22,000            | <b>NOONE</b>         | 1431,000                   | Ra18,000               |
|   |                   |   | Perhasingan                       | <b>SCANN</b>    | <b>ANSWER</b>       |                      |                            | <b>CAST NO</b>         |
|   |                   |   | firmsblack.                       | Rp40,000        | RATZSON             | Rent-Jee.            | <b>Systems</b><br>9µ15,000 | Rp-10/3007             |
|   |                   |   | Deckma flays:                     | light zis.cod   | <b>Rutits</b> on    | Ru103.300            | Rp95.000                   | R=71000                |
|   |                   |   | Finites                           | Rp40,000        | Mp47.500            | Fp35,000             | Hp15.000                   | Rg30,000               |
|   |                   |   | Fenansman.                        |                 |                     |                      |                            |                        |

**c. Halaman Katalog Operasional**

#### Gambar 4. 4 Tampilan Halaman Katalog Operasional

Pada tampilan katalog operasional terdapat tabel dengan isi berupa harga dari setiap jasa yang ditawarkan, dan pilihan kategori yang lain seperti tanaman dan material. Selanjutnya tahap implementasi bahasa pemrograman, bahasa pemrograman yang digunakan disini adalah HTML, CSS, dan Javascript serta

menggunakan framework Laravel 8. Berikut source code yang digunakan dalam tahap implementasi bahasa pemrograman:

1) Source Code Halaman Login

```
@extends('layouts.base-login') {{-- mengambil file main.blade.php --}}
@section('container') {{-- Mengisi di bagian content --}}
       <div class="limiter">
         <div class="container-login100">
            <div class="row">
              <div class="column-logo">
                <div class="mainLogo">
                  <img src="assets/images/Logo_Oke Garden.png" alt="">
                </div>
                <center>
                <div class="landingImage">
                  <img class="mainImage" src="assets/images/gambar-
       4.png" alt="">
                </div>
                </center>
                <div class="thumb">
                  <h2>Desain Taman</h2>
                  <p>Dapatkan tambahan uang hanya dari rumah dengan
       mendesain taman untuk orang</p>
                </div>
              </div>
              <div class="column"><form class="login100-form validate-
       form">
                <h2 class="login100-form-title">Selamat Datang Kembali
       &nbsp;<img src="assets/images/gambar-3.png" alt=""
       style="width:40px;"></h2>
                <label class="login-label">Email </label>
                <div class="wrap-input100 validate-input" data-validate =
       "Valid email is required: ex@abc.xyz">
                  <input class="input100" type="text" name="email"
       placeholder="Masukkan Email">
                </div>
                <label class="login-label">Password </label>
```
<div class="wrap-input100 validate-input" datavalidate="Password is required"> <input class="input100" type="password" name="pass" placeholder="Masukkan Kata Sandi"> </div> <div class="flex-sb-m w-full p-t-3 p-b-32"> <div class="contact100-form-checkbox"> <input class="input-checkbox100" id="ckb1" type="checkbox" name="remember-me"> <label class="label-checkbox100" for="ckb1"> Ingat Saya </label> </div> </div> <div class="container-login100-form-btn"> <button class="login100-form-btn"> Masuk </button> </div> <div class="text-regis p-t-46 p-b-20"> <span class="txt2"> Belum mempunyai akun? <a href="#" name="regis" style="text-decoration:none;"><b style="color: #1B6A19; fontsize:18px;"> Daftar</b></a> </span> </div> </form> </div> </div> </div> </div> </div> @endsection

Source Code 4. 1 Tampilan Login (PHP)

Tampilan Login pada web Freelancer OKE Garden menggunakan framework Laravel 8 dan bootstrap 5.2 yang diimplementasikan dengan bahasa pemrograman HTML dan CSS.

2) Source Code Halaman Homepage

```
@extends('layouts.base-homepage') {{-- mengambil file base-
homepage.blade.php --}}
@section('container') {{-- Mengisi di bagian content --}}
       <div class="container-fluid text-center">
         <div class="row">
          <div class="col">
           SIDEBAR!
          </div>
          <div class="col-8">
            {{-- search bar --}}
            <div class="container-fluid" style="padding: 20px">
             <form class="d-flex" role="search">
              <input class="form-control me-2" type="search"
       placeholder="Search" aria-label="Search">
             </form>
            </div>
            {{-- search bar --}}
            {{-- Thumbnail Image --}}
            <div class="image-thumb">
             <img src="assets/images/thumb1.png" class="img-fluid">
            </div>
            {{-- Thumbnail Image --}}
            {{-- header1 --}}
            <div class="header1">
             <h3> Eksplor proyek taman terbaik untukmu</h3>
             <h5> Temukan proyek yang tepat untukmu</h5>
            </div>
            {{-- header1 --}}
            {{-- berofer after --}}
            <div class="row" style="padding: 20px">
             <div class="col-6">
              <h5>Sebelum</h5>
              <img src="assets/images/sebelum.png" style="border-radius:
       15px; width:70%;">
             </div>
             <div class="col-6">
              <h5>Sesudah</h5>
              <img src="assets/images/sesudah.png" style="border-radius:
       15px; width:70%;">
```

```
</div>
    </div>
    {{-- berofer after --}}
    {{-- keader2 --}}
    <div class="header2">
     <h5>Tuang kreativitasmu untuk mendesain lahan kosong
menjadi taman asri</h5>
    </div>
    {{-- keader2 --}}
    {{-- caroussel --}}
    <div id="carouselExampleIndicators" class="carousel slide"
data-bs-ride="true" style="padding: 20px;">
     <div class="carousel-indicators">
      <button type="button" data-bs-
target="#carouselExampleIndicators" data-bs-slide-to="0"
class="active" aria-current="true" aria-label="Slide 1"></button>
      <button type="button" data-bs-
target="#carouselExampleIndicators" data-bs-slide-to="1" aria-
label="Slide 2"></button>
      <button type="button" data-bs-
target="#carouselExampleIndicators" data-bs-slide-to="2" aria-
label="Slide 3"></button>
     </div>
     <div class="carousel-inner">
      <h3>Kerjakan Proyek Terbaikmu Untuk Klien</h3>
      <div class="carousel-item active">
       <img src="assets/images/thumb2.png" class="d-block w-
100" style="border-radius: 10px">
      </div>
      <div class="carousel-item">
       <img src="assets/images/thumb3.png" class="d-block w-
100" style="border-radius: 10px">
      </div>
      <div class="carousel-item">
       <img src="assets/images/thumb4.png" class="d-block w-
100" style="border-radius: 10px">
      </div>
     </div>
     <button class="carousel-control-prev" type="button" data-bs-
target="#carouselExampleIndicators" data-bs-slide="prev">
      <span class="carousel-control-prev-icon" aria-
hidden="true"></span>
      <span class="visually-hidden">Previous</span>
```

```
</button>
             <button class="carousel-control-next" type="button" data-bs-
       target="#carouselExampleIndicators" data-bs-slide="next">
              <span class="carousel-control-next-icon" aria-
       hidden="true"></span>
              <span class="visually-hidden">Next</span>
            </button>
           </div>
           {{-- caroussel --}}
            {{-- keader3 --}}
            <div class="header3">
            <h4 style="padding: 20px;">Mulai Proyekmu Sekarang</h4>
             <a href="#" style="padding: 20px;"><button>Telusuri Proyek
       Sekarang</button></a>
           </div>
           {{-- keader3 --}}
         </div>
         <div class="col">
           ALERT!
         </div>
        </div>
       </div>
@endsection
```
Source Code 4. 2 Tampilan Homepage (PHP)

Tampilan Homepage pada web Freelancer OKE Garden menggunakan framework Laravel 8 dan bootstrap 5.2 yang diimplementasikan dengan bahasa pemrograman HTML dan CSS.

3) Source Code Halaman Katalog Operasional

```
<div class="tab-pane" id="operasional" role="tabpanel" aria-
labelledby="operasional-tab">
                <table class="table">
                  {{-- <div class="header">
                   <h5>Dimensi(m2)</h5>
                  \langle \text{div} \rangle - \}<tr class="header" style="background-color: #41833F;">
                   <td></td>
                   <td colspan="5" style="text-align: center;
       border:#41833F; ">Dimensi(m2)</td>
                  </tr>
                  <trstyle="background-color: #41833F; color:white;">
                   <td></td>
                   <td class="harga">6-10 m2</td>
                   <td class="harga">11-20 m2</td>
                   <td class="harga">21-40 m2</td>
                   <td class="harga">41-60 m2</td>
                   <td class="harga">> 60 m2</td>
                  </tr>
                  <tr>
                   <td class="side-table" style="background-color:
       #b3cdb2;">Pengolahan Lahan</td>
                   <td colspan="5"></td>
                  </tr>
                  <tr>
                   <td class="side-table">Biasa</td>
                   <td class="harga">Rp20,000</td>
                   <td class="harga">Rp20,000</td>
                   <td class="harga">Rp15,000</td>
                   <td class="harga">Rp15,000</td>
                   <td class="harga">Rp13,000</td>
                  </tr>
                  <tr>
                   <td class="side-table">Berpuing</td>
                   <td class="harga">Rp35,000</td>
                   <td class="harga">Rp30,000</td>
                   <td class="harga">Rp27,500</td>
                   <td class="harga">Rp25,000</td>
                   <td class="harga">Rp20,000</td>
                  </tr>
                  <tr>
                   <td class="side-table">Pengolahan Gulma</td>
```

```
<td class="harga">Rp30,000</td>
           <td class="harga">Rp27,500</td>
           <td class="harga">Rp25,000</td>
           <td class="harga">Rp25,000</td>
           <td class="harga">Rp22,500</td>
          </tr>
          <tr>
           <td class="side-table">Pengangkatan Paving</td>
           <td class="harga">Rp25,000</td>
           <td class="harga">Rp22,000</td>
           <td class="harga">Rp20,000</td>
           <td class="harga">Rp30,000</td>
           <td class="harga">Rp18,000</td>
          </tr>
          <tr>
           <td class="side-table" style="background-color:
#b3cdb2;">Pemasangan</td>
           <td colspan="5"></td>
          </tr>
          <tr>
           <td class="side-table">Gressblock</td>
           <td class="harga">Rp40,000</td>
           <td class="harga">Rp37,500</td>
           <td class="harga">Rp35,000</td>
           <td class="harga">Rp35,000</td>
           <td class="harga">Rp30,000</td>
          </tr>
          <tr>
           <td class="side-table">Decking Kayu</td>
           <td class="harga">Rp125,000</td>
           <td class="harga">Rp115,00</td>
           <td class="harga">Rp100,000</td>
           <td class="harga">Rp95,000</td>
           <td class="harga">Rp75,000</td>
          </tr>
          <tr>
           <td class="side-table">Paving</td>
           <td class="harga">Rp40,000</td>
           <td class="harga">Rp37,500</td>
           <td class="harga">Rp35,000</td>
           <td class="harga">Rp35,000</td>
           <td class="harga">Rp30,000</td>
          </tr>
          <tr>
           <td class="side-table" style="background-color:
```
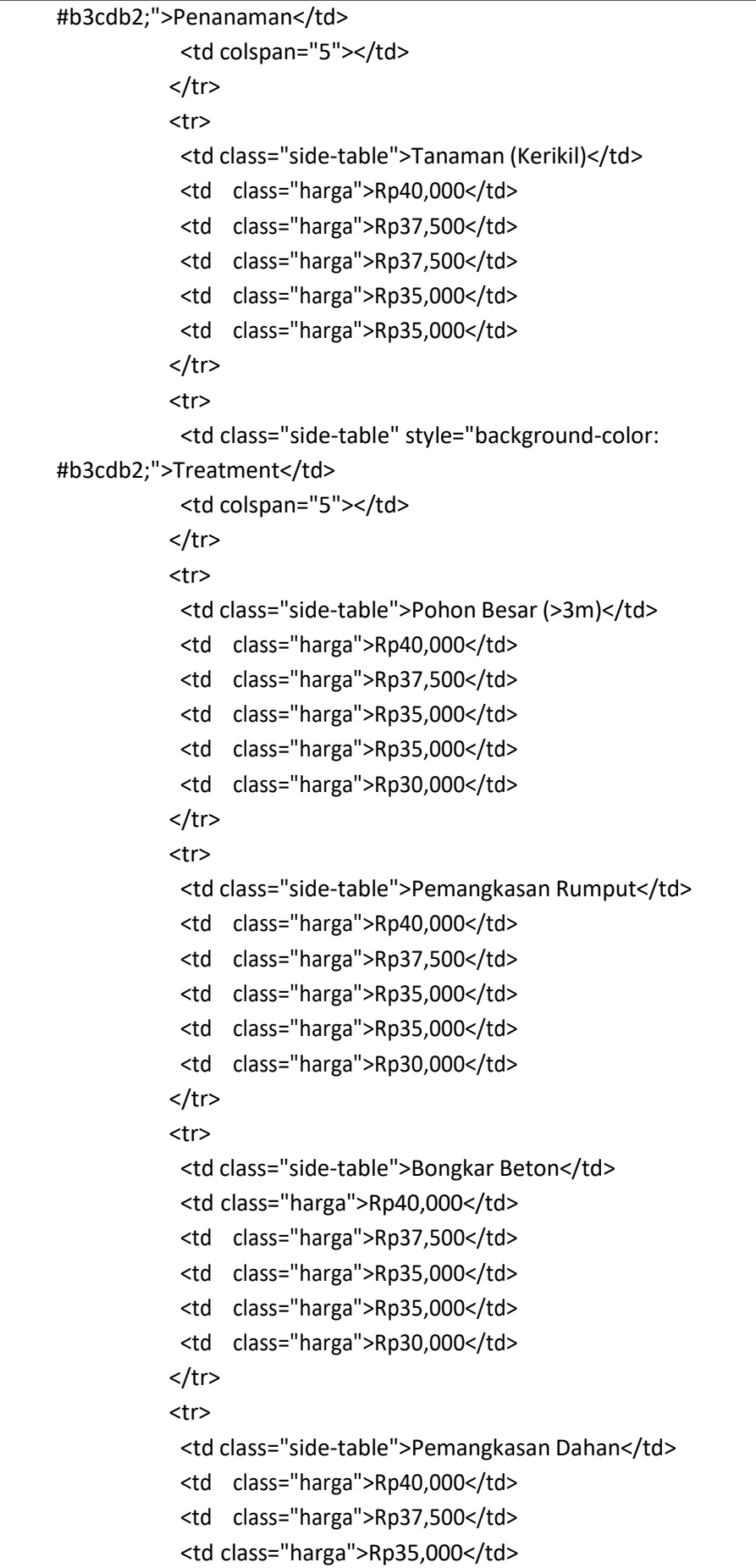

```
<td class="harga">Rp35,000</td>
            <td class="harga">Rp30,000</td>
           </tr>
          </table>
</div>
```
Source Code 4. 3 Tampilan Katalog Operasional (PHP)

Tampilan Homepage pada web Freelancer OKE Garden menggunakan framework Laravel 8 dan bootstrap 5.2 yang diimplementasikan dengan bahasa pemrograman HTML dan CSS.

### **B. Pembahasan Magang**

Proses magang melakukan beberapa kegiatan yang dapat dijabarkan menjadi beberapa poin sebagai berikut:

### **1. Problem yang ditemukan ditempat magang sebagai topik Praktik Magang**

Pelaksanaan magang berlangsung secara *Work From Home* (WFH) melalui media online yaitu *google meet* dan *zoom meeting*. Laporan progres hasil kerja dilakukan setiap hari untuk seluruh peserta magang (*Daily Hudle*). Pembagian jobdesk *frontend* ditentukan oleh mentor (Pembimbing Lapangan) melalui *spreadsheet* yaitu *slicing* desain website yang terdapat di *figma* dan dirubah ke kodingan menggunakan *framework Laravel 8*. Pengimplementasian *framework Laravel 8* ini banyak mengalami kendala seperti peserta magang belum mengetahui dasar dari *framework Laravel 8* itu sendiri dan juga penggunaan *github* yang cukup rumit dan sulit untuk dipahami sehingga membutuhkan waktu yang lama untuk penyesuaian dalam proses pengerjaan magang ini. Lalu pembagian jobdesk yang diberikan oleh mentor (pembimbing lapangan) masih kurang efektif, karena bila peserta magang sudah menyelesaikan jobdesk yang diberikan sebelumnya peserta akan menganggur hingga jobdesk terbaru diberikan.

### **2. Analisisterhadap hasil observasi**

Pada tahap impelemtasi peserta magang harus memahami dasar dari pembuatan website, kebutuhan dari pembuatan website freelancer, pengaplikasian github, penggunaan framework Laravel 8 dan proses sclicing desain UI ke koding. Dari hasil observasi terhadap kebutuhan freelancer di OKE Garden telah diketahui terdapat kebutuhan fungsional yang menunjang pembuatan website tersebut, mulai dari flowchart hingga desain yang telah dirancang oleh tim UI/UX. Dengan begitu tahap implementasi ke dalam source code dapat berjalan dengan lancar.

### **3. Capaian Magang**

Dalam kegiatan magang selama 3 bulan di OKE Garden, berikut capaian yang telah diperoleh:

- a. Terciptanya website Freelancer untuk para freelancer desain di OKE Garden.
- b. Website freelancer mempunyai halaman login.
- c. Website freelancer mempunyai halaman homepage.
- d. Website freelancer mempunyai halaman katalog operasional.

### **4. Keberlanjutan Magang**

OKE Garden akan membuka batch 5 untuk mahasiswa di seluruh indonesia dengan jalurseleksi yang bertujuan untuk meningkatkan mutu kelembangaan dalam bidang Pendidikan dan pengembangan penelitian.

# **BAB V PENUTUP**

### **A. Kesimpulan**

Berdasarkan pembahasan dari website freelancer untuk startup OKE Garden yang telah dirancang, maka dapat diambil kesimpulan sebagai berikut:

- 1. Website freelancer telah memiliki halaman login, homepage dan halaman katalog operasional lalu website ini dapat membantu freelancer yang bekerja di OKE Garden dalam membuat sebuah proposal pengajuan dan juga RAB (Rancangan Anggaran Biaya) bagi proyek yang dikerjakan.
- 2. Pada tabel perancangan jadwal kegiatan, terdapat beberapa aktivitas yang tidak teralisasi. Karena tugas dari pengerjaan peserta magang batch 4 hanya sampai pengerjaan katalog product, sehingga pembuatan website freelancer akan dilanjutkan oleh peserta magang batch selanjutnya

### **B. Saran**

Dari hasil selama saya melakukan kegiatan Praktik magang, ada beberapa saran untuk pihak OKE Garden:

- 1. Pihak OKE Garden diharapkan dapat menyiapkan task yang jelas dan terstruktur agar perserta magang tidak menunggu task berikutnya dalam waktu yang cukup lama.
- 2. Pihak OKE Garden diharapkan dapat memfasilitasi peserta magang untuk magang secara WFO (Work From Office) agar peserta magang dapat merasakan suasana berada di kantor.
- 3. Pihak OKE Garden diharapkan segera mempublikasikan website yang dibuat agar dapat berjalan sesuai dengan yang diharapkan.

# **LAMPIRAN**

**A. Surat Keterangan Telah Menyelesaikan Praktik Magang/Sertifikat/ttd stampel instansi di halaman Persetujuan instansi**

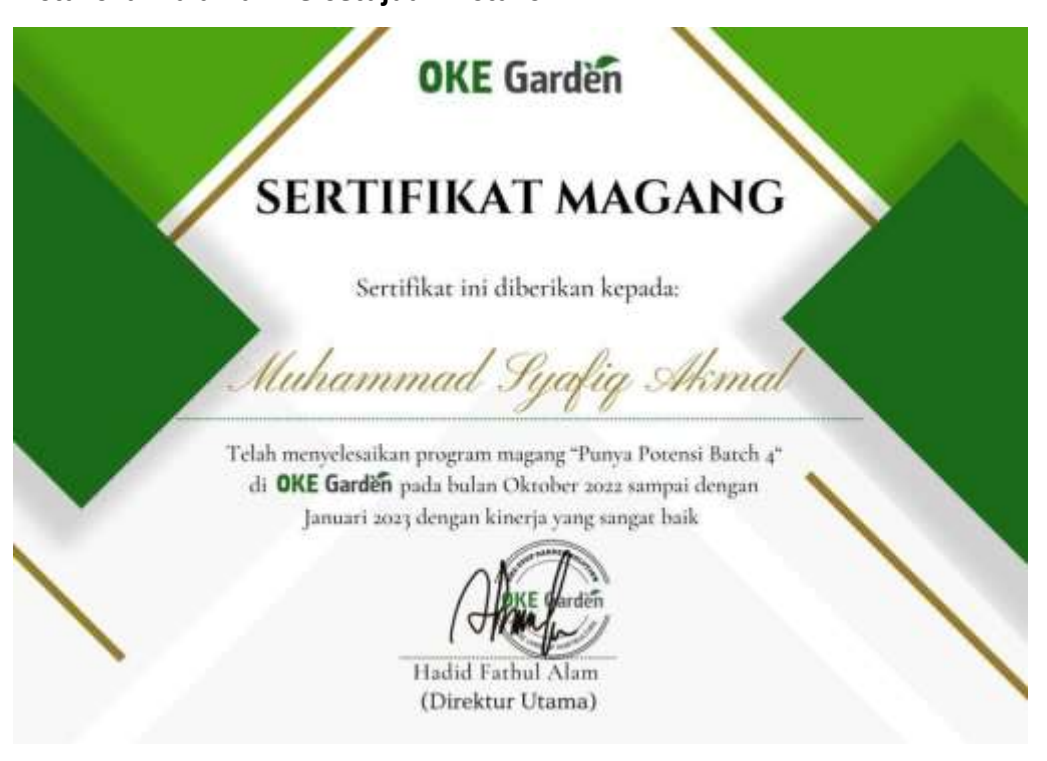

Gambar 5. 1 Sertifikat Magang

# **B. Log Book sudah terisi minimal 7x**

LOG BOOK KERJA PRAKTIK MAHASISWA<br>PROGRAM STUDI S1 INFORMATIKA T.A 2022/2023<br>/WAJIB DIJSI DAN MASLIK DALAM PENILAIAN/

: 1900018181<br>: Muhammad Syafiq Akmal<br>: Membuat Sebuah Website Untuk Freelancer Pada Startup OKE GARDEN (Frontend Developer)<br>: Supriyanto, S.T., M.T.<br>: Haikal Naufal Nim<br>Nama Mahasiswa<br>Judul Praktik Magang<br>Dosen Pembimbing<br>Pembimbing Lapangan

Petunjuk Pengisian Log Book<br>1. Log book di isi per minggu<br>2. Log book ditulis tangan<br>3. Setiap kegustan di paraf oleh pembimbing lapangan/ dosen pembimbing Praktik Magang<br>4. Log book per minggu di paraf oleh dosen pengampu

Logbook Minggu 4 sd 7 (sebelum UTS)

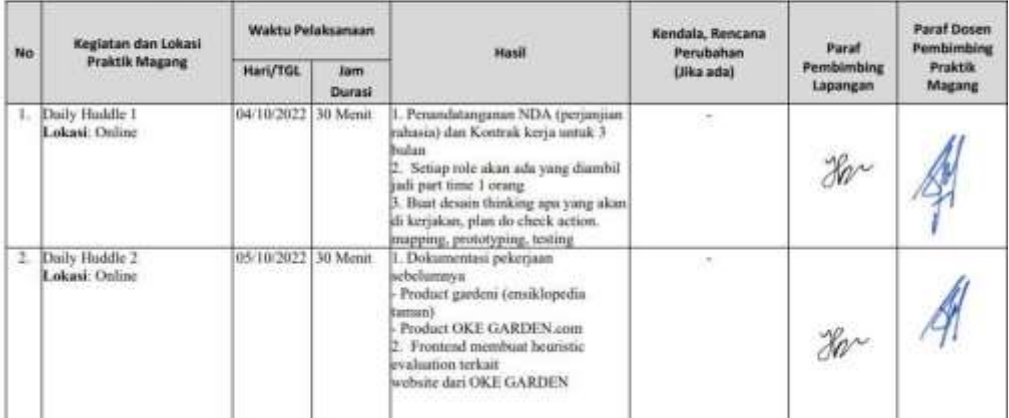

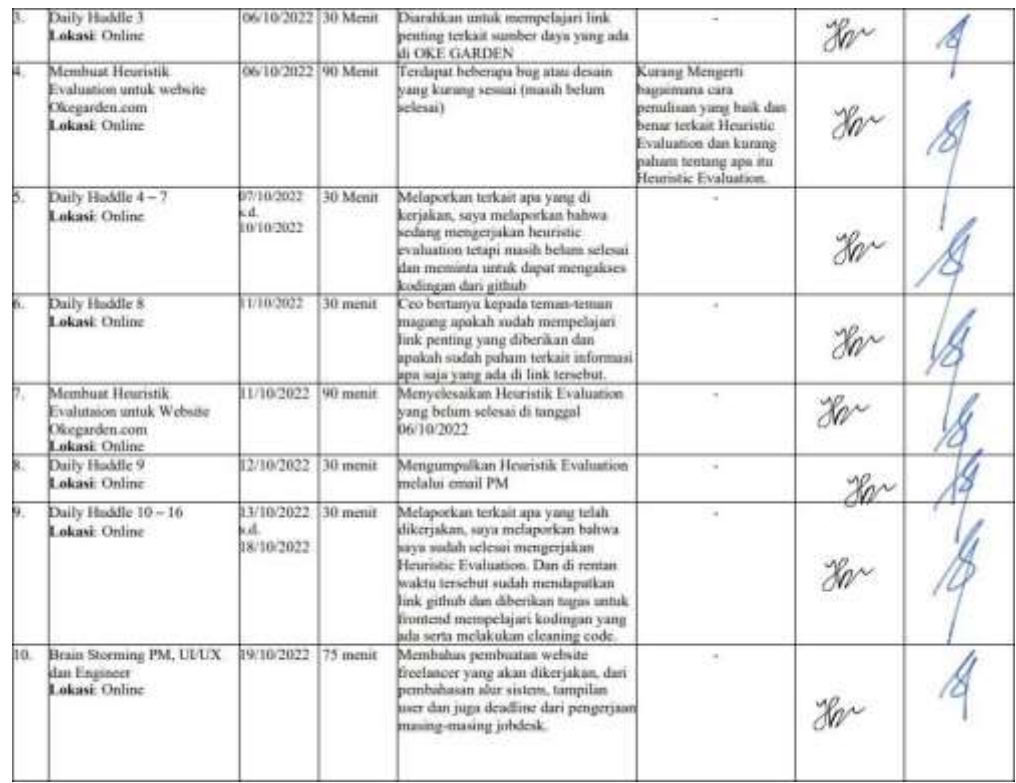

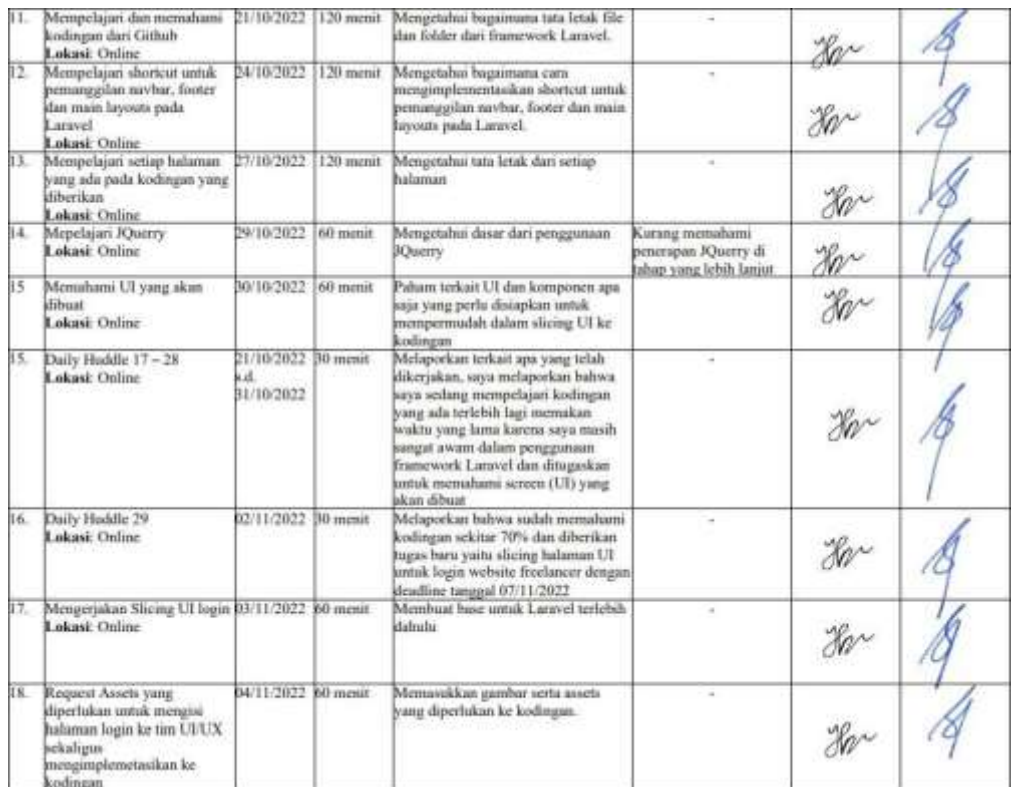

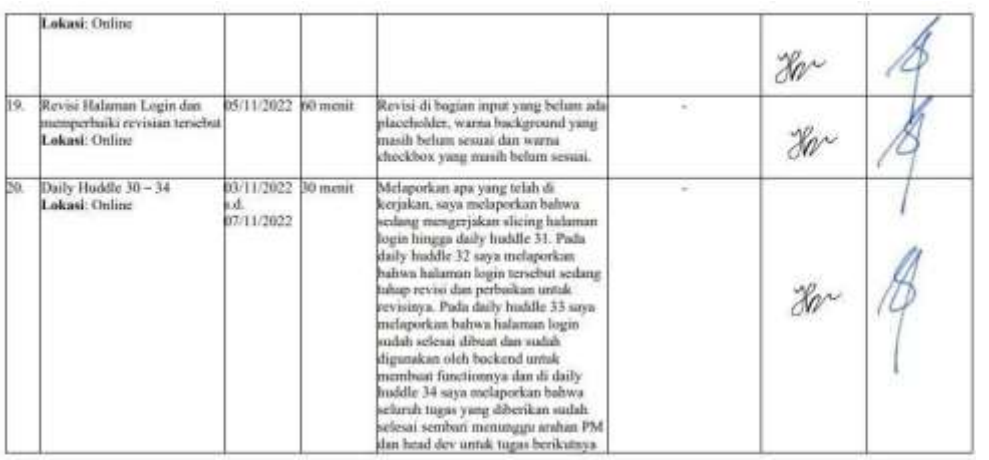

Catatan Pembimbing Lapangan/Dosen Pembimbing Praktik Magang / Dosen Pengampu Kelas Praktik Magang:

Yogyakarta, 16 November 2022

Mahasiswa

Alemal

Dosen Pengampu Kelas Praktik Magang

(Supriyanto, S.T., M.T.)

(Muhamamd Syafiq Akmal)

LOG BOOK KERJA PRAKTEK MAHASISWA<br>PROGRAM STUDI S1 INFORMATIKA, UAD T.A 2022/2023<br>(WAJIB DIISI DAN MASUK DALAM PENILAJAN)

Nim<br>Nama Mahasiswa ludul Praktik Magang<br>Dosen Pembimbing<br>Pembimbing Lapangan 1900018181<br>: Muhammad Syafiq Akmal<br>: Membuat Sebuah Website Untuk Freelancer Pada Startup OKE GARDEN (Frontend Developer)<br>: Supriyanto, S.T., M.T.<br>: Haikal Naufal

Petunjuk Pengisian Log Book<br>1. Log book di isi per minggu<br>2. Log book ditulis tangan<br>3. Setiap kegiatan di paraf oleh pembimbing lapangan/ dosen pembimbing Praktik Magang<br>4. Log book per minggu di paraf oleh dosen pengampu

Logbook Minggu 8 sd 10 (setelah UTS)

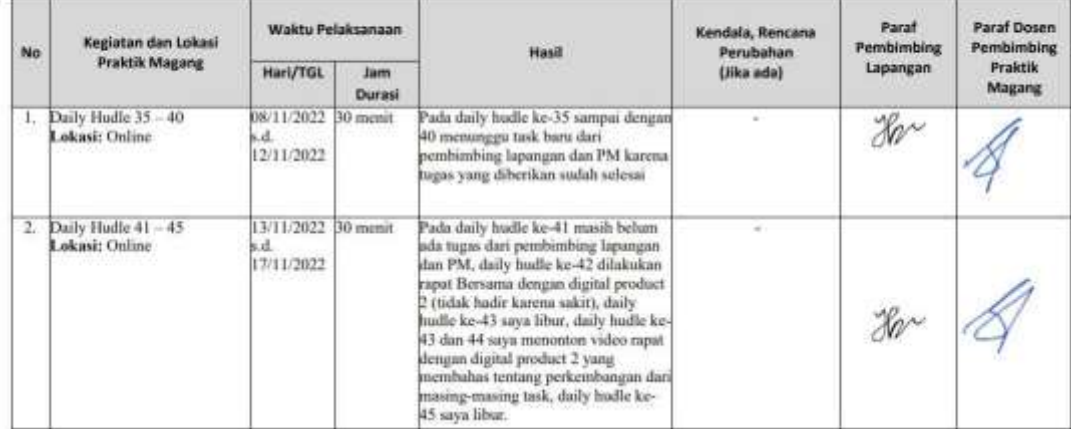

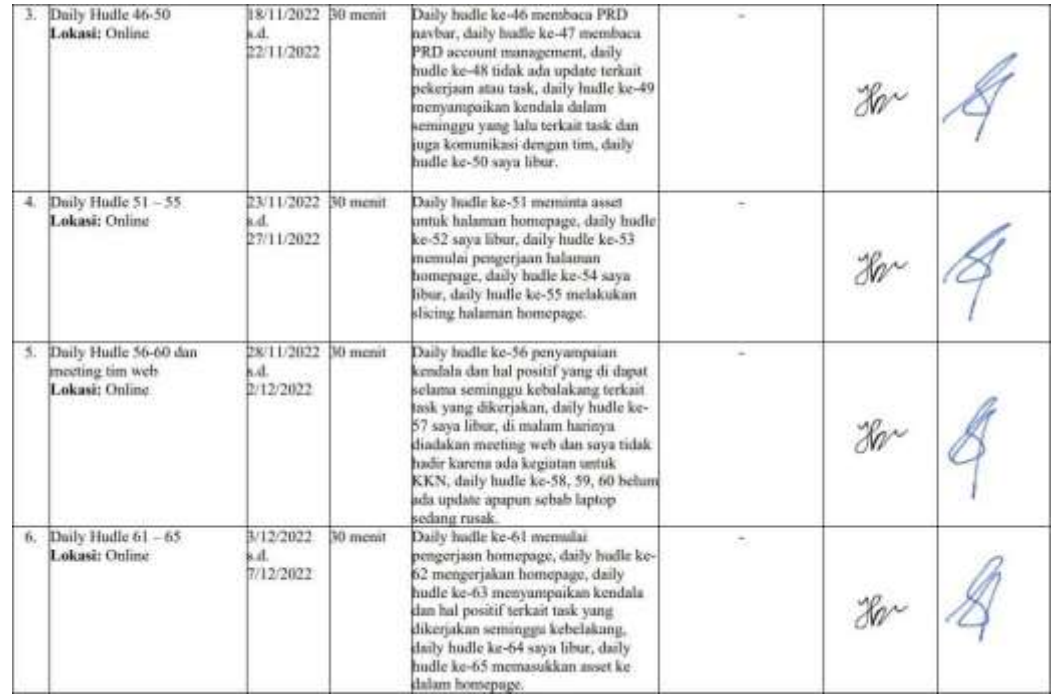

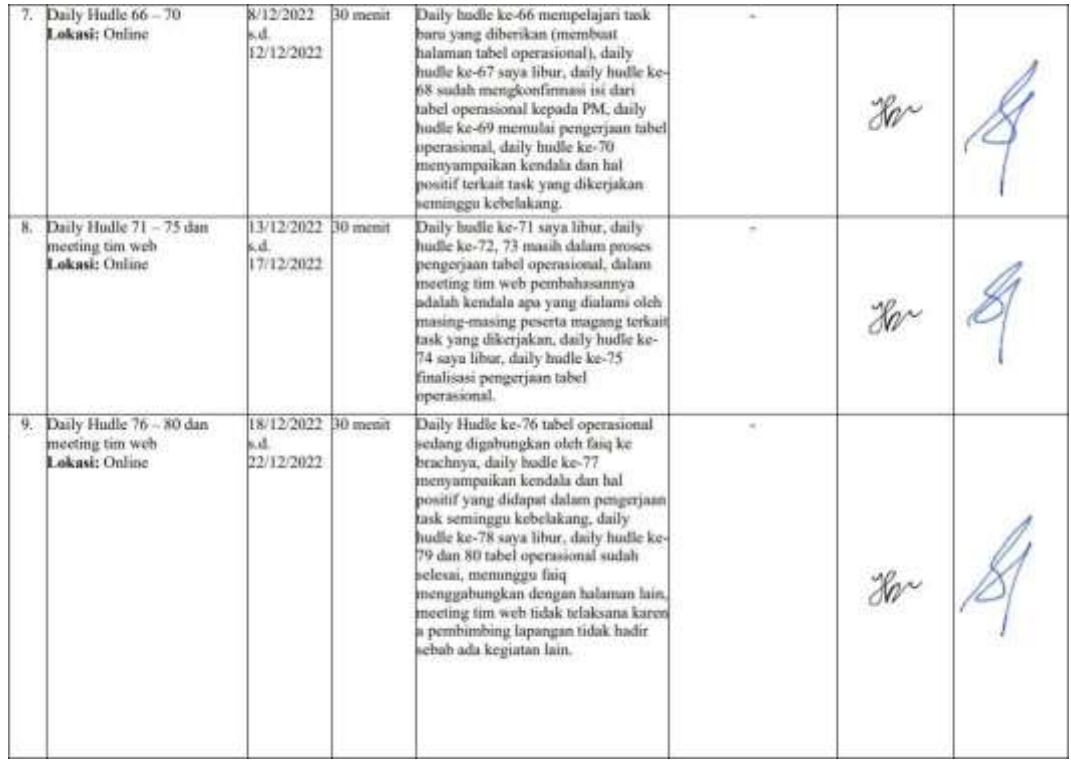

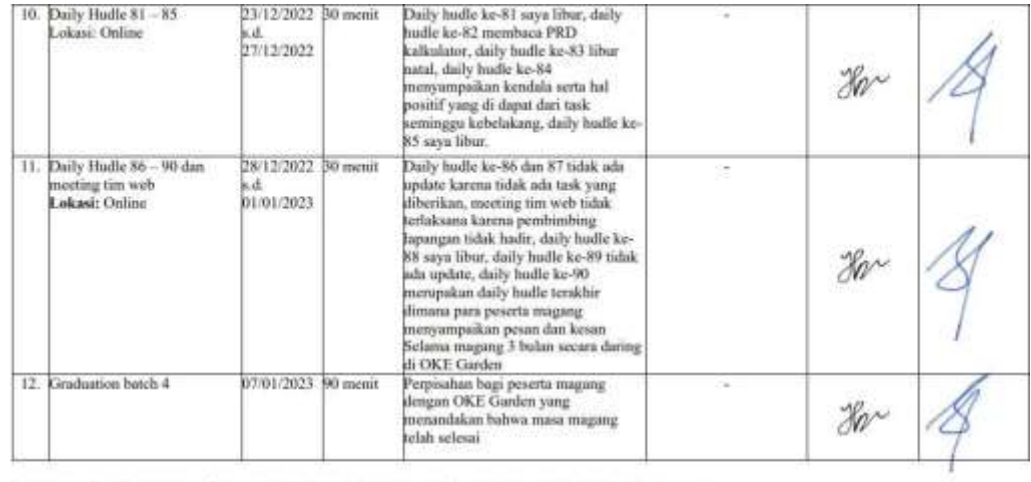

 $\label{eq:11} \begin{minipage}[t]{0.9\textwidth} \begin{minipage}[t]{0.9\textwidth} \centering \begin{minipage}[t]{0.9\textwidth} \centering \end{minipage}[t]{0.9\textwidth} \begin{minipage}[t]{0.9\textwidth} \centering \end{minipage}[t]{0.9\textwidth} \begin{minipage}[t]{0.9\textwidth} \centering \end{minipage}[t]{0.9\textwidth} \begin{minipage}[t]{0.9\textwidth} \centering \end{minipage}[t]{0.9\textwidth} \begin{minipage}[t]{0.9\textwidth} \centering \end{minipage}[t]{0.9\textwidth} \begin$ 

Catatan Pembimbing Lapangan/Dosen Pembimbing Praktik Magang / Dosen Pengampu Kelas Praktik Magang:

Yogyakarta, 25 Januari 2023

Mahasiwa Alemal (Muhamamd Syafiq Akmal)

Dosen Pengampu Kelas Praktik Magang

(Supriyanto, S.T., M.T.)

## **C. Penilaian Dosen Lapangan**

#### FORM PENILAIAN PEMBIMBING LAPANGAN

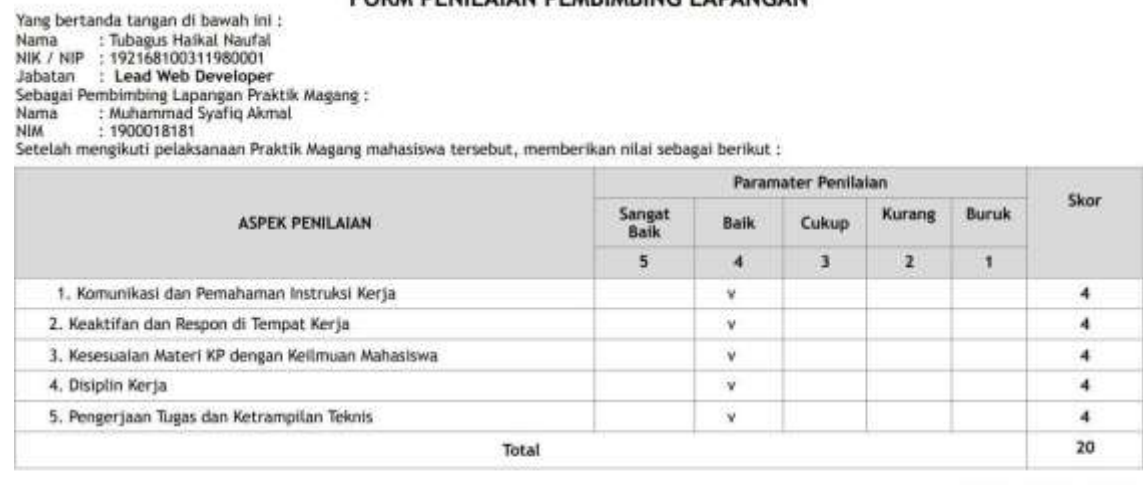

Jakarat, 24 Januari 2023<br>Pembimbing Lapangan\* 0

 $\sqrt{ }$ 

(febagus H Naufal)<br>.Nik / NIP 192168100311980001

\* Pengesahan lapangan harus ditandatangani dan dibubuhi cap

# **D. Dokumentasi Kegiatan Praktik Magang**

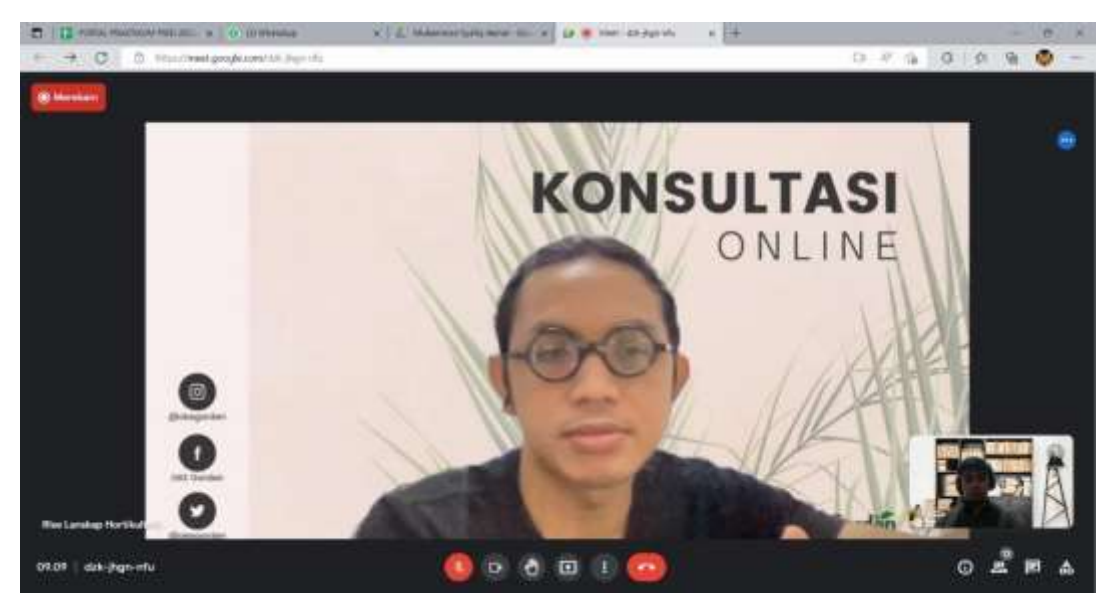

Gambar 5. 2 Daily Hudle 1

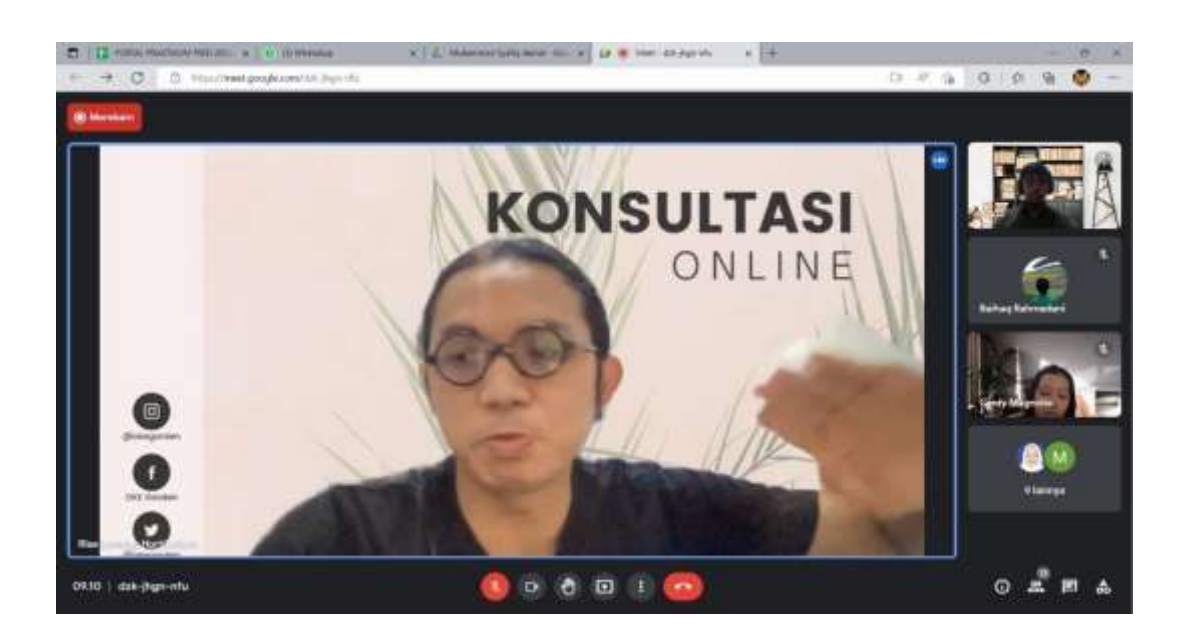

Gambar 5. 3 Daily Hudle 2

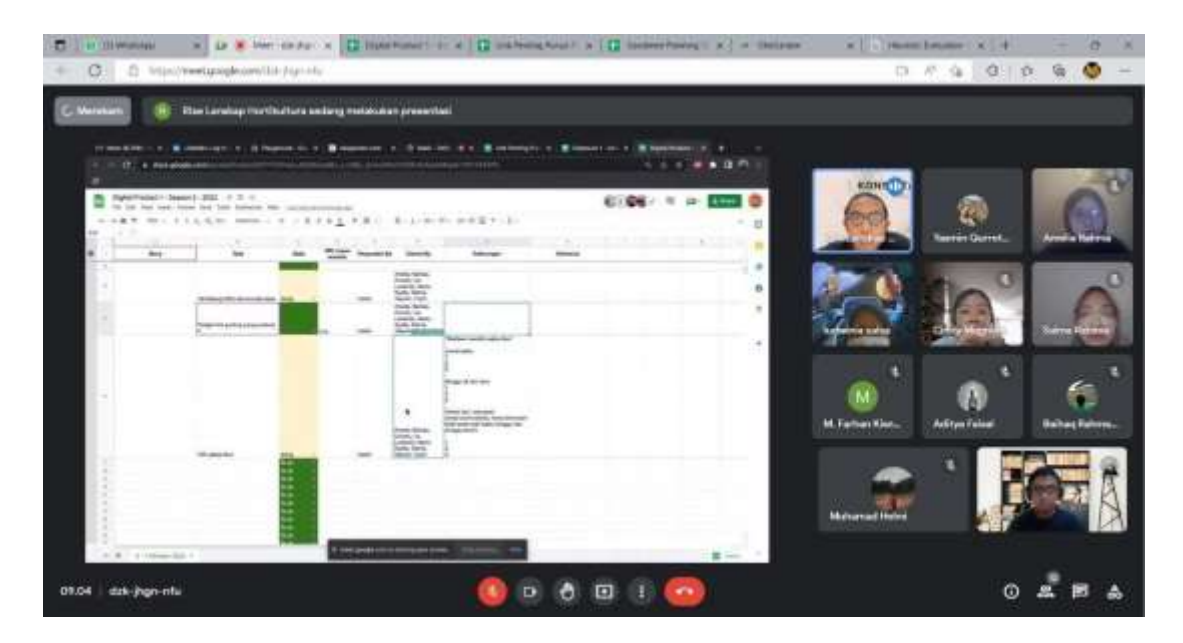

Gambar 5. 4 Daily Hudle 25

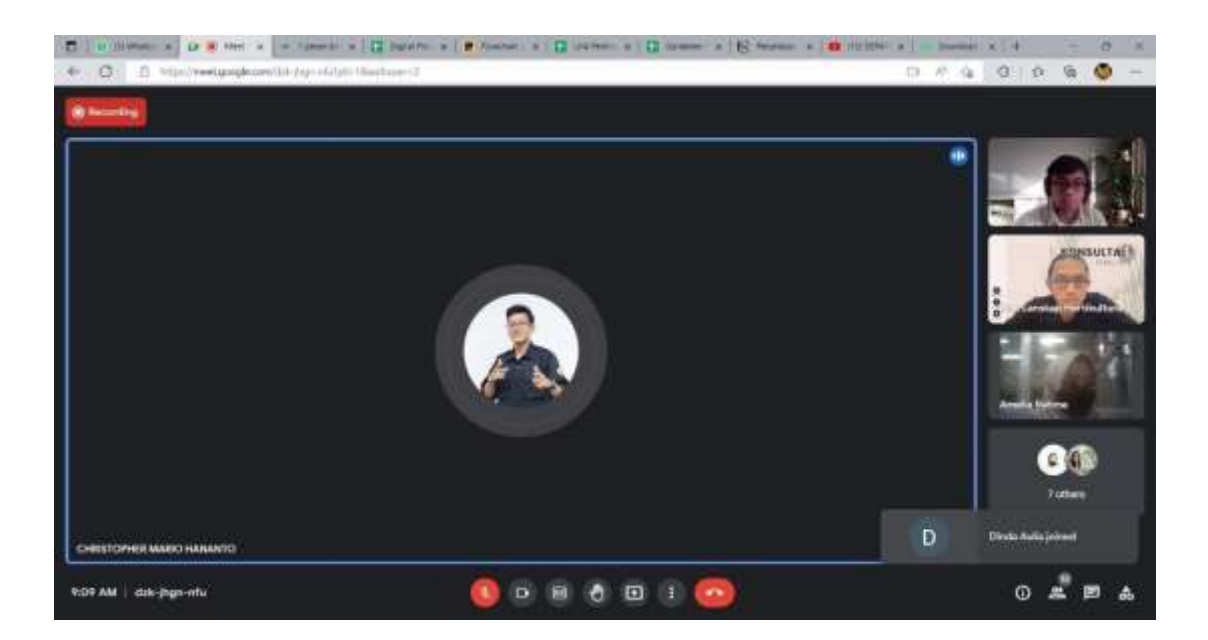

Gambar 5. 5 Daily Hudle 30

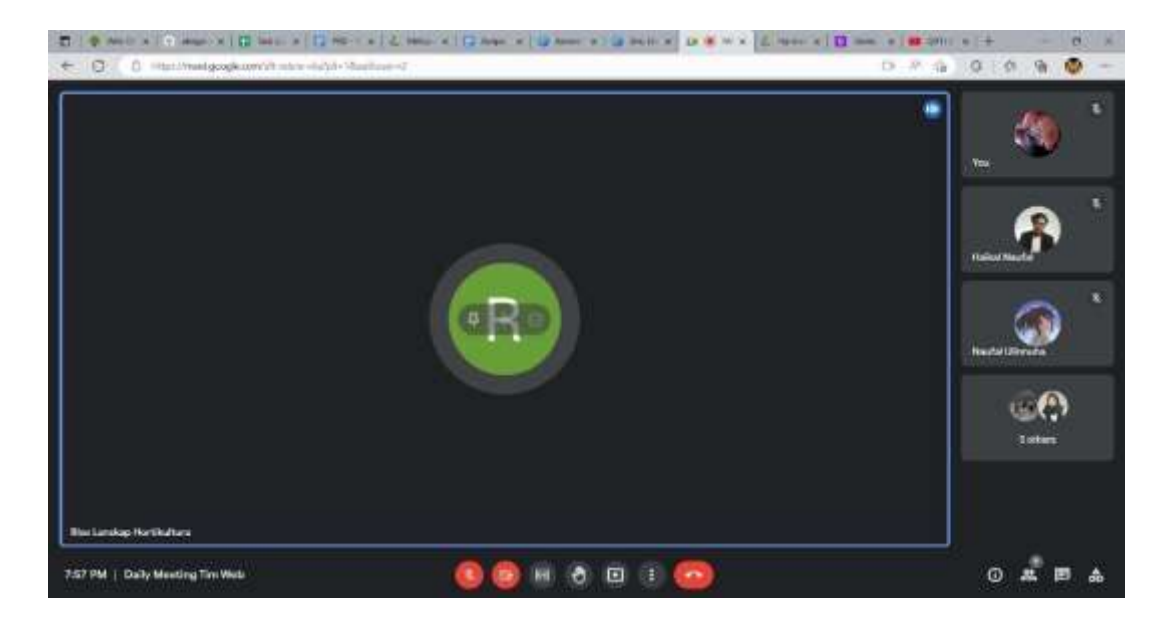

Gambar 5. 6 Meeting Tim Web